# **LAPORAN KERJA PRAKTEK**

# **PT SHIFTHINK DIGITAL CREATIVE PERANCANGAN UI/UX APLIKASIINVENTARIS BARANG BERBASIS WEBSITE DI PT SHIFTHINK DIGITAL CREATIVE PEKANBARU**

**YUSRIZAL 6103211499**

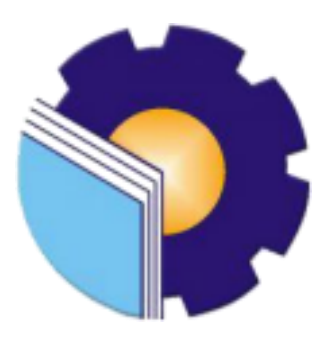

**PROGRAM STUDI D-III TEKNIK INFORMATIKA JURUSAN TEKNIK INFORMATIKA POLITEKNIK NEGERI BENGKALIS BENGKALIS - RIAU 2023**

### **KATA PENGANTAR**

<span id="page-1-0"></span>Puji dan syukur kami panjatkan kehadirat Tuhan yang Maha Esa,karena berkat limpahan Rahmat dan Karunia-Nya sehingga penulis dapat Menyusun laporan ini dengan baik dan tepat pada waktunya. Dalam laporan ini akan membahas mengenai Kerja Praktek (KP) yang di laksanakan di PT Shifthink Digital Creative, Bukit Raya, Pekanbaru.

Adapun tujuan penulisan laporan Kerja Praktek (KP) ini adalah salah satu syarat yang harus di penuhi oleh setiap Mahasiswa Jurusan Teknik Informatika Politeknik Negeri Bengkalis yang telah melaksanakan Kerja Praktek (KP) dan menjadi bukti untuk penilaian terhadap Kerja Praktek (KP) Mahasiswa.

Laporan Kerja Praktek ini di buat dengan Penelurusan terkait tempat Kerja Praktek dengan di bantu oleh pihak-pihak dari PT Shifthink Digital Creative maupun dari Kampus Politektik Negeri Bengkalis.Dengan bantuan tersebut akhirnya membantu kami dalam menghadapi berbagai permasalahan hingga dapat menyelesaikan Kerja Praktek, maka dari itu penulis mengucapkan terima kasih kepada:

- 1. Bapak Jhony Custer, S.T,M.T Selaku Direktur Politeknik Negeri Bengkalis.
- 2. Bapak Kasmawi, M.Kom Selaku Ketua Jurusan Teknik Informatika Politeknik Negeri Bengkalis.
- 3. Bapak Supria, M.Kom Selaku Ketua Program Studi Diploma Tiga Teknik Informatika Politeknik Negeri Bengkalis.
- 4. Bapak M. Nasir, M.Kom Selaku Koordinator Kerja Diploma Tiga Teknik Informatika Politeknik Negeri Bengkalis.
- 5. Bapak Wahyat, M.Kom Selaku Dosen Pembimbing Kerja Praktek Diploma Tiga Teknik Informatika Politeknik Negeri Bengkalis.
- 6. Bapak Wahyat, M.Kom Selaku Dosen Wali.
- 7. Kedua Orang Tua dan Keluarga besar atas segala bantuan yang di berikan baik berupa Materi maupun Asupan Moral dan Do'a yang telah diberikan.
- 8. Bapak Musreza, S.T Selaku Plt Direktur / Komisaris PT Shifthink Digital Creative.
- 9. Seluruh Staff dan Karyawan PT Shifthink Digital Creative.
- 10. Seluruh Bapak dan Ibu dosen di Jurusan Teknik Informatika Politeknik Negeri Bengkalis.
- 11. Seluruh teman-teman yang telah memberikan dukungan, bantuan, dan semangat sehingga bisa menyelesaikan Laporan ini dengan sebaik mungkin.

Hal-hal mengenai Kerja Praktek akan dijelaskan di laporan ini, maka dapat menyadari bahwa Laporan Kerja Praktek ini jauh dari kata sempurna, artinya masih banyak memiliki kekurangan. Untuk itu diharapkan kritik dan saran dari pembaca terlebih dari Dosen Pembimbing untuk peningkatan kinerja Kerja Praktek ke generasi Pendidikan selanjutnya. Semoga Laporan ini dapat memaparkan apa yang lakukan di tempat Kerja Pratek. Akhir kata terima kasih dan semangat untuk para pejuang reformasi Pendidikan.

Bengkalis, 22 Desember 2023

**YUSRIZAL 6103211499**

# **DAFTAR ISI**

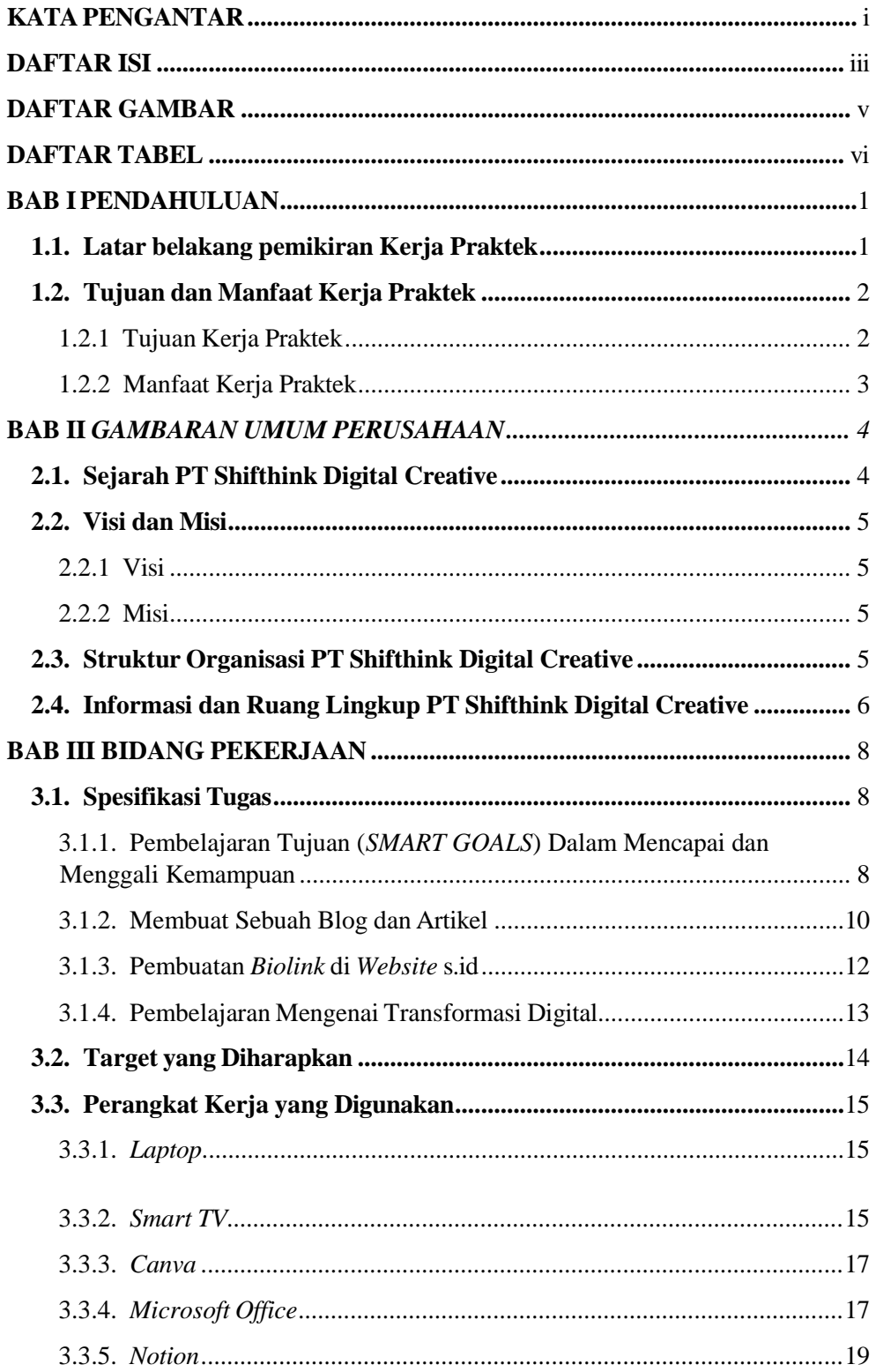

<span id="page-4-0"></span>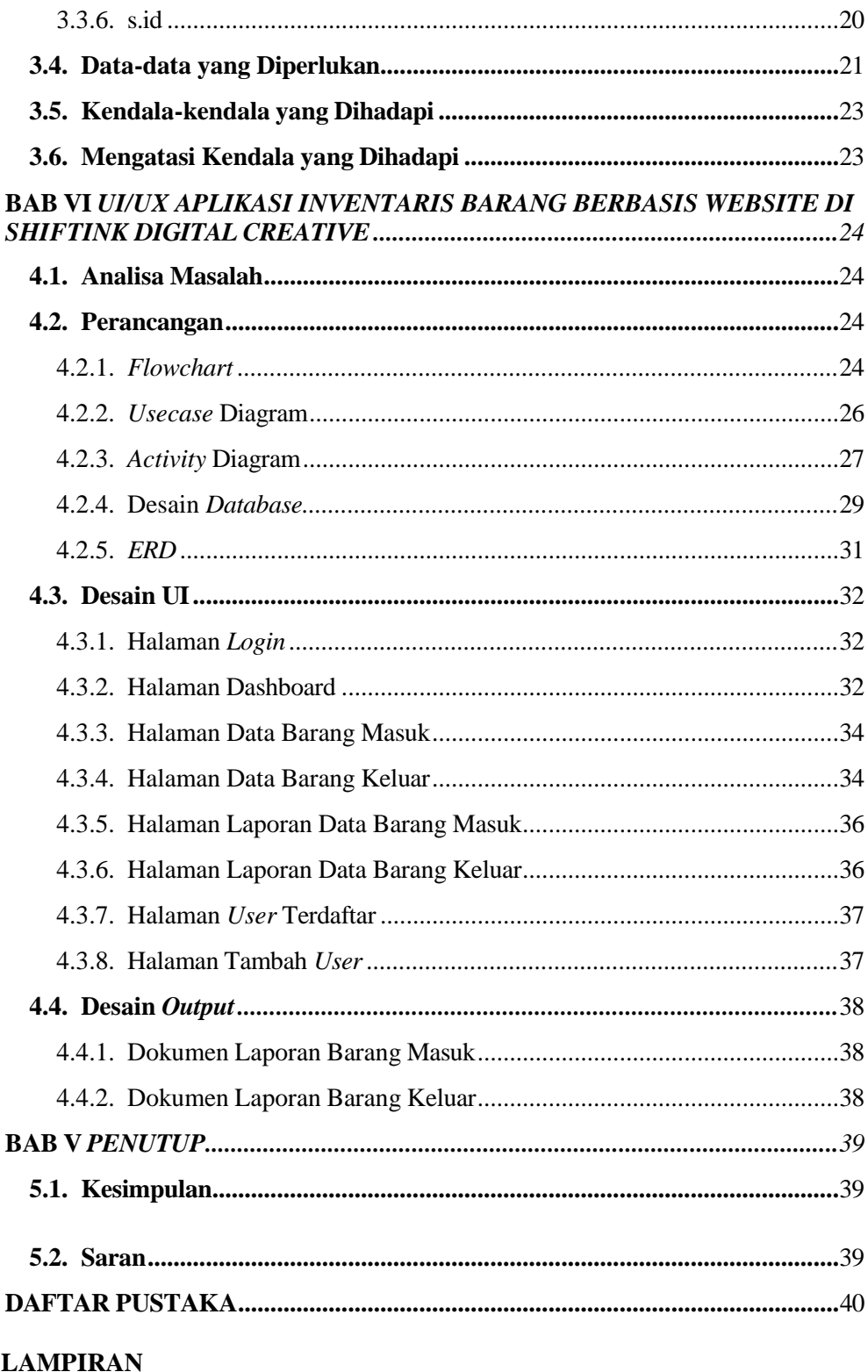

# **DAFTAR GAMBAR**

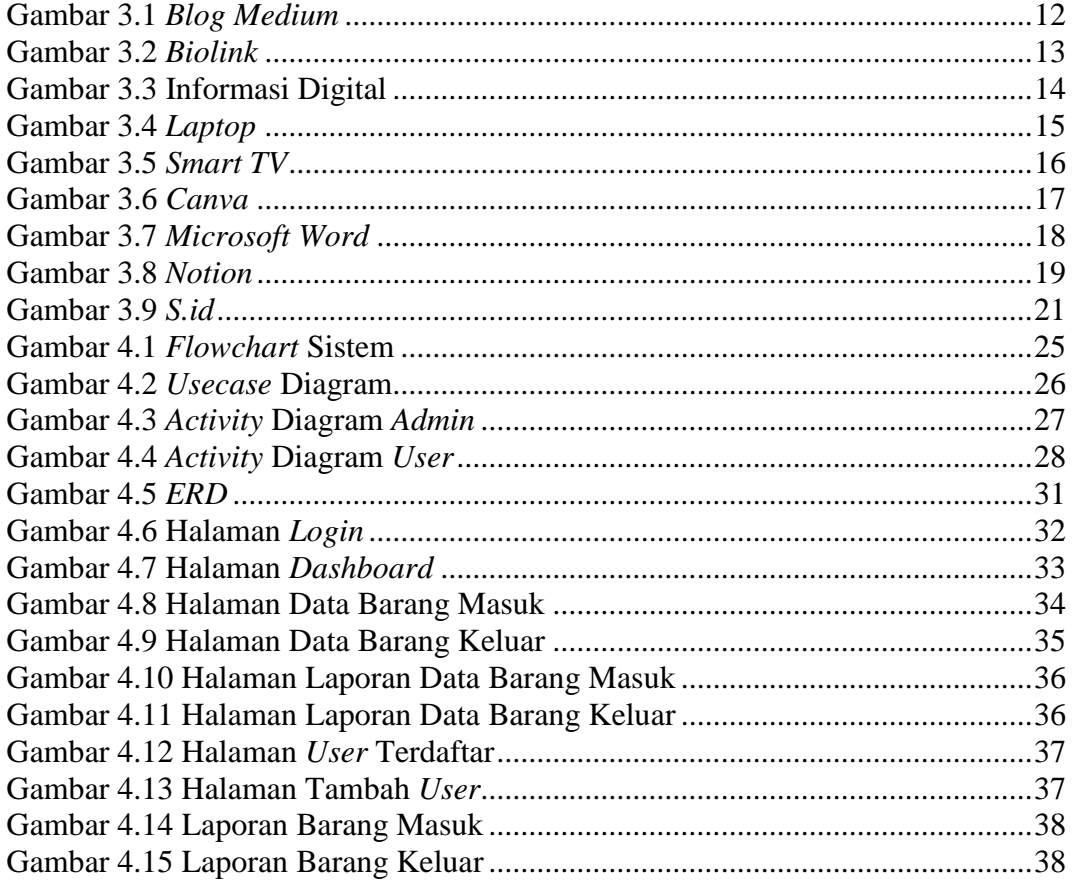

# **DAFTAR TABEL**

<span id="page-6-0"></span>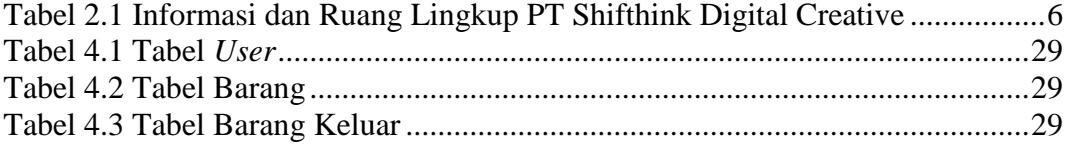

### <span id="page-7-0"></span>**BAB I**

# **PENDAHULUAN**

#### <span id="page-7-1"></span>**1.1. Latar belakang pemikiran Kerja Praktek**

Kerja praktek merupakan salah satu komponen penting dalam kurikulum Perguruan Tinggi baik untuk jenjang sarjana maupun diploma. Dalam lingkungan akademis, mahasiswa telah diberikan pemahaman mendalam mengenai teori-teori yang berkaitan dengan bidang industri tertentu. Namun, terdapat sejumlah kendala bagi mereka yang belum memiliki pengalaman praktis dalam dunia kerja. Keterlibatan langsung dalam lapangan kerja sangat berbeda dari sekadar memahami konsepkonsep teoritis, dan sering kali keterbatasan waktu dan ruang menghambat pemahaman yang lebih mendalam.

Dalam konteks ini, kerja praktek menjadi suatu langkah esensial untuk memperoleh pengalaman kerja langsung. Kerja praktek memungkinkan mahasiswa untuk mengaplikasikan konsep-konsep yang telah mereka pelajari dalam lingkungan kerja sebenarnya. Selama periode kerja praktek, mahasiswa tidak hanya mendapatkan pandangan baru di luar teori-teori akademis, tetapi juga memperluas wawasan mereka tentang dunia industri.

Sejalan dengan kebutuhan ini, Politeknik Negeri Bengkalis merancang program kerja praktek sebagai bagian integral dari kurikulumnya. Tujuan utamanya adalah memberikan mahasiswa pengalaman belajar yang tak tergantikan di luar batasan ruang kelas. Melalui kerja praktek, mahasiswa memiliki peluang untuk mengembangkan wawasan, pengetahuan, dan keterampilan yang tidak selalu dapat diperoleh melalui pendekatan teoritis. Selain itu, program ini bertujuan untuk membantu mahasiswa mengatasi tantangan-tantangan ilmu pengetahuan sesuai dengan landasan teoritis yang telah diperoleh di lingkungan perkuliahan.

Secara keseluruhan, kerja praktek adalah sarana yang efektif untuk memperkaya pengetahuan dan keterampilan mahasiswa serta menjembatani kesenjangan antara teori dan praktik. Dengan demikian, mahasiswa tidak hanya siap menghadapi dunia kerja, tetapi juga memiliki wawasan yang lebih komprehensif dalam bidang studi mereka.

#### <span id="page-8-1"></span><span id="page-8-0"></span>**1.2. Tujuan dan Manfaat Kerja Praktek**

#### 1.2.1 Tujuan Kerja Praktek

- 1. Melalui kerja praktek, mahasiswa mendapatkan kesempatan untuk terlibat secara langsung dalam lingkungan kerja nyata. Ini membantu mahasiswa memahami dinamika, proses, dan tantangan yang ada dalam dunia kerja.
- 2. Mahasiswa dapat menerapkan konsep-konsep teoritis yang mereka pelajari di kelas dalam situasi nyata. Membantu memperkuat pemahaman mahasiswa tentang bagaimana teori diterapkan dalam praktik sehari-hari.
- 3. Selama kerja praktek, mahasiswa dapat mengembangkan keterampilan praktis yang dibutuhkan di dunia kerja, seperti komunikasi, kerja tim, pemecahan masalah, dan pengambilan keputusan.
- 4. Mahasiswa mendapatkan pandangan mendalam tentang industri atau bidang kerja tertentu. Membantu Mahasiswa memahami tren, inovasi, dan tantangan yang ada dalam industri tersebut.
- 5. Berpartisipasi dalam kerja praktek membantu mahasiswa membangun kepercayaan diri mahasiswa dalam menghadapi situasi dunia nyata dan berinteraksi dengan profesional di industri.
- 6. Kerja praktek memungkinkan mahasiswa membangun jaringan dengan profesional di industri. Membuka peluang untuk pelatihan lanjutan, kolaborasi masa depan, atau bahkan peluang pekerjaan.
- 7. Pengalaman kerja praktek dapat menjadi poin tambahan dalam CV mahasiswa, meningkatkan daya tarik mereka di mata perusahaan dan membantu mahasiswa memulai karir dengan pondasi yang kuat.

### <span id="page-9-0"></span>1.2.2 Manfaat Kerja Praktek

- 1. Memungkinkan mahasiswa menerapkan konsep-konsep teoritis yang dipelajari dalam situasi dunia nyata.
- 2. Melalui kerja praktek, mahasiswa diharapkan dapat mengembangkan keterampilan yang relevan dengan industri atau bidang studi mereka.
- 3. Kerja praktek membantu mahasiswa memahami bagaimana industri atau organisasi bekerja, termasuk proses bisnis, hierarki organisasi, dan budaya kerja.
- 4. Mahasiswa diharapkan mendapatkan pemahaman mendalam tentang tren dan perkembangan terkini dalam industri yang dapat membantu mereka menjadi lebih relevan dan berdaya saing di pasar kerja.
- 5. Mahasiswa belajar beradaptasi dengan budaya dan etika kerja, serta berinteraksi dengan berbagai tipe orang di lingkungan profesional.
- 6. Mahasiswa dapat memanfaatkan kerja praktek untuk membangun jaringan dengan profesional yang dapat memberikan wawasan berharga dan potensi peluang kerja di masa depan.
- 7. Selama kerja praktek, mahasiswa dapat menerima umpan balik dari profesional yang dapat membantu meningkatkan kinerja dan keterampilan mahasiswa.

# <span id="page-10-1"></span><span id="page-10-0"></span>**BAB II GAMBARAN UMUM PERUSAHAAN**

#### <span id="page-10-2"></span>**2.1. Sejarah PT Shifthink Digital Creative**

Perkembangan teknologi saat ini sangat berkembang pesat. Ini menimbulkan segala aspek kehidupan ikut dan berpartisipasi dalam perkembangan teknologi. Salah satu cara untuk memujudkan hal tersebut adalah dengan melakukan Transformasi Digital. Transformasi Digital berarti mengubah suatu kebiasaan atau cara yang mulanya manual menjadi digital.

Pada akhir tahun 2019 hingga awal 2020, muncul wabah pandemi di seluruh indonesia yang mengakibatkan semua orang harus duduk diam dirumah agar terhindar dari penyakit yang mematikan yaitu *COVID-19*. Hal itu menyebabkan seluruh kegiatan manusia yang awalnya dilakukan secara langsung kini malah harus dilakukan dengan jarak jauh. Untuk mengatasi hal tersebutbanyak ide-ide *startup* dan perusahaan untuk menyediakan layanan digital sebagai penunjang kehidupan dan kerja.

Permasalahan disini terletak bagaimana para pelaku usaha UMKM untuk melakukan hal tersebut. Padahal sebelumnya mereka belum mengerti tentang teknologi dan terpakasa harus bertransformasi untuk mengembangkan usaha mereka. Untuk itu PT Shifthink Digital Creative hadir untuk menjawab solusi permasalahn yang dihadapi pelaku UMKM dengan menyediakan jasa pembuatan sistem, *website*, aplikasi/*platform*  digital, dan produk digital agar usaha mereka terus berkembang.

#### <span id="page-11-0"></span>**2.2. Visi dan Misi**

<span id="page-11-1"></span>2.2.1 Visi

Menjadi pelopor terdepan dalam memandu perjalanan digitalisasi dan mendorong revolusi digital dengan solusi yang inspiratif dan berdampak besar.

<span id="page-11-2"></span>2.2.2 Misi

- 1. Mendukung UMKM dalam proses digitalisasi.
- 2. Bermitra dengan instansi pemerintahan untuk mencapai transformasi digital yang efektif.
- 3. Menyelenggarakan seminar dan pelatihan digital bisnis yang inspiratif.
- 4. Memberdayakan *programmer* muda berbakat melalui pelatihan dan *mentorship*.
- 5. Mengadakan seminar untuk mengilhami bisnis yang kreatif, inovatif, dan sebagai solusi dari permasalahan yang ada.

#### <span id="page-11-3"></span>**2.3. Struktur Organisasi PT Shifthink Digital Creative**

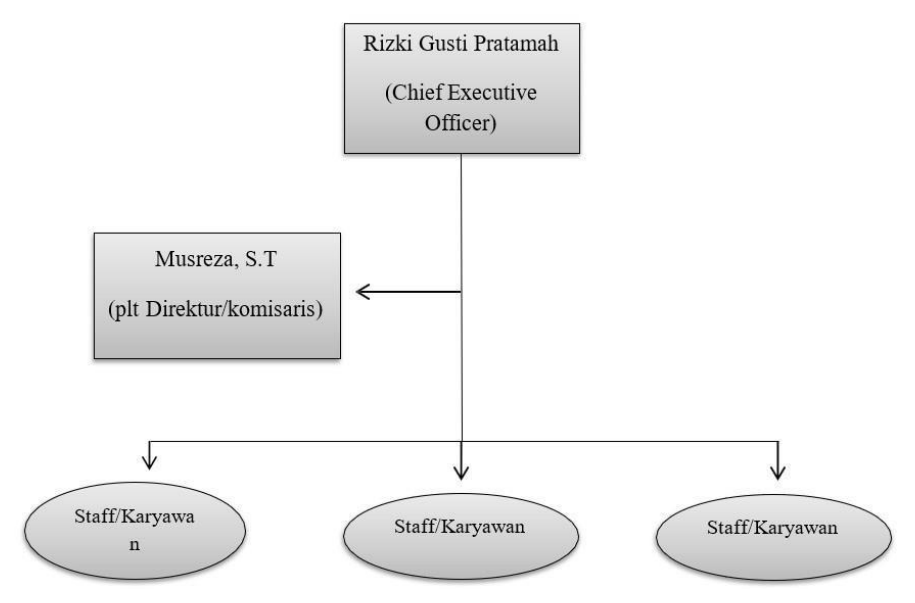

Gambar 2.1 Struktur Organisasi PT Shifthink Digital Creative

# <span id="page-12-0"></span>**2.4. Informasi dan Ruang Lingkup PT Shifthink Digital Creative**

<span id="page-12-1"></span>Berikut tabel informasi mengenai PT Shifthink Digital Creative.

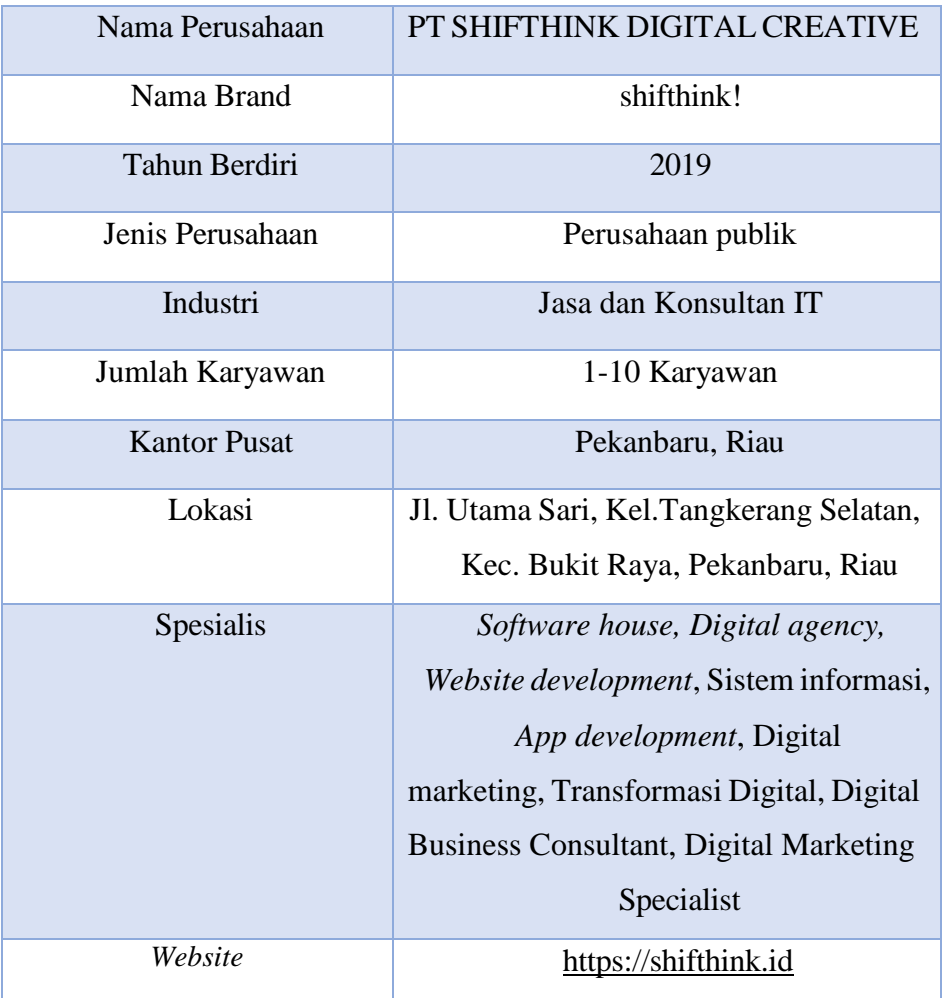

Tabel 2.1 Informasi dan Ruang Lingkup PT Shifthink Digital Creative

Menurut yang dilangsir pada laman seputarpengetahuan.co.id, ruang lingkup perusahaan jasa itu hanya menyediakan dan menjual produk jasa untuk konsumen. Perusahaan jasa tidak mempunyai persedian bahan baku dan juga tidak memproduksi barang. Jasa yang dihasilkan perusahaan

hanya dimiliki oleh konsumen. Ruang lingkup kerja bisa dilihat di struktur organisasi perusahaan.

# <span id="page-14-1"></span>**BAB III BIDANG PEKERJAAN**

#### <span id="page-14-2"></span><span id="page-14-0"></span>**3.1. Spesifikasi Tugas**

Kerja Pratek (KP) yang mulai dilaksanakan dari tanggal 03 Juli 2023 sampai dengan 31 Agustus 2023 di PT Shifthink Digital Creative. Selama melaksanakan KP di PT Shifthink Digital Creative, adapun beberapa tugas yang diberikan yaitu diantaranya:

<span id="page-14-3"></span>**3.1.1.** Pembelajaran Tujuan *(Smart Goals)* Dalam Mencapai dan Menggali Kemampuan.

Pada pembelajaran ini pembimbing lapangan memberikan arahan, untuk mengembangkan tujuan yang jelas dan terukur serta menggali potensi diri kita dengan tujuan yang jelas dan terukur serta dalam mengidentifikasi Langkah- langkah yang berstruktur untuk mencapai tujuan yang lebih terarah secara spesifik, salah satunya dengan menggunakan metode *Smart Goals*. Metode *SMART Goals* pertama kali diperkenalkan oleh George T. Doran dalam jurnalnya yang berjudul

*"There's a S.M.A.R.T Way to Write Management's Goals and Objectives"*  pada November 1981 (Ibnu, 2021). Istilah tersebut tercipta untuk yang mana merupakan untuk mewujudkan pedoman bisnis menjadi lebih baik. Menurut George T,Doran, SMART memiliki definisi yaitu:

- a. Spesifik (*Specific*), yang bearti membuat Tujuan harus sangat jelas dan spesifik, sehingga tidak ada ruang untuk penafsiran yang salah. Ini membantu mengarahkan fokus dan upaya dengan tepat pada apa yang ingin dicapai.
- b. Terukur (*Measurable*), Setiap tujuan harus memiliki kriteria pengukuran yang dapat diukur secara objektif. Maka untuk melihat sejauh mana telah mencapai tujuan dan memberikan gambaran tentang perkembangan yang dicapai.
- c. Dapat Dicapai (*Achievable*), Tujuan harus realistis dan dapat dicapai

dalam konteks yang Anda hadapi. Meskipun menantang adalah bagus,

d. Mengatur tujuan yang tidak mungkin hanya akan menghasilkan frustrasi.

- e. Relevan (*Relevant*), Untuk memastikan Tujuan yang ingin dicapai harus relevan dengan tujuan jangka panjang dan nilainilai pada bisnis anda. Sehingga harus memiliki arti dan dampak dalam konteks yang lebih besar, bukan hanya tujuan semu pada pencapaian bisnis anda.
- f. Terbatas Waktu (*Time-bound*), Setiap tujuan harus memiliki batas waktu yang jelas. Ini memberikan tantangan dan dorongan untuk mencapai tujuan dalam jangka waktu yang ditentukan. Maka tentukan waktu yang dibutuhkan agar mudah dalam mencapai tujuan.
- <span id="page-16-0"></span>**3.1.2.** Membuat Sebuah Blog dan Artikel.

Selanjutnya, kita mempelajari bagaimana membuat sebuah blog dan artikel. Yang merupakan salah satu dari kegiatan kerja praktek (KP) pada shifthink ini, dimana kegiatan ini bertujuan untuk mengembangkan kemampuan menulis sebagai strategi pemasaran digital perusahaan ini.Salah satu *platform* untuk membuat sebuah blog dan artikel yang di gunakan ialah *Medium.com.* 

1. Spesifikasi Tugas yang Diberikan

Tugas yang diberikan adalah membuat artikel yang menjelaskan konsep

*biolink* yang akan diterbitkan di *website medium.com.*

2. Target yang diharapkan

Tujuan dari tugas ini adalah menghasilkan artikel informatif dan menarik bagi pembaca serta memperoleh respons positif.

3. Perangkat Lunak/Perangkat Keras yang Digunakan

Untuk menyelesaikan tugas ini, saya menggunakan perangkat *software microsoft word*, sebagai alat untuk menulis artikel tersebut.

4. Data-Data yang Diperlukan

Data yang diperlukan adalah informasi tentang konsep *biolink* yang akan digunakan sebagai bahan untuk penulisan artikel.

5. Dokumen yang Dihasilkan

Hasil dari tugas ini adalah artikel yang telah berhasil dipublikasikan di

*website medium.com.*

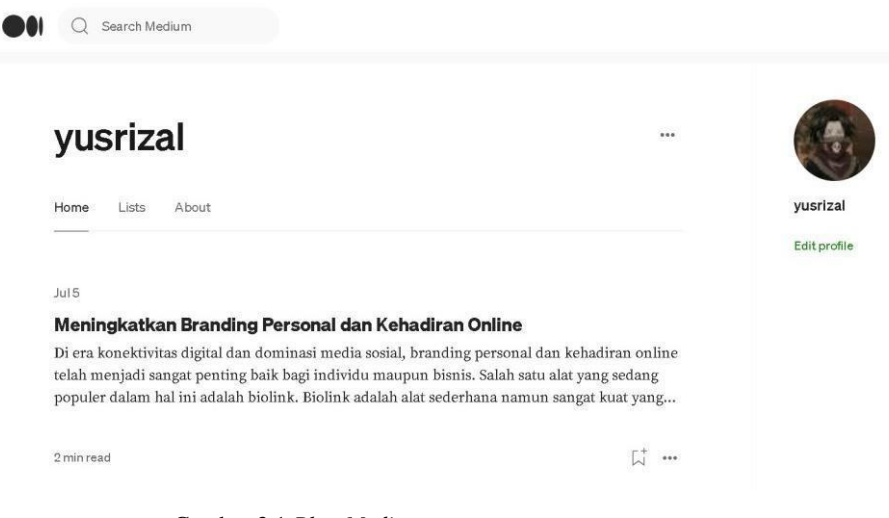

#### Gambar 3.1 *Blog Medium*

#### <span id="page-18-1"></span><span id="page-18-0"></span>**3.1.3.** Pembuatan *biolink* di *website* s.id

1. Spesifikasi tugas yang di berikan

Pembuatan *biolink* pribadi dalam bentuk portofolio di *website* s.id, Yang akan mengarahkan pengguna ke berbagai konten.

2. Target yang di harapkan.

Tujuannya dari tugas ini adalah menciptakan tautan yang memudahkan akses ke portofolio pembuat *biolink* ini di rancang dengan tampilan yang menarik navigasi yang di mudahkan.

3. Perangkat Lunak/Perangkat Keras yang Digunakan.

Tugas ini di kerjakan menggunakan *software* s.id berbasis *website*

menggunakan fitur-fitur yang di sediakan oleh *platform* s.id.

4. Data-Data yang di perlukan.

Data yang di perlukan adalah informasi tentang konten yang akan saya tautkan melalui *biolink*, yaitu nama, keahlian yang dimiliki, *email* dan akun *social* media seperti *Instagram,WhatsApp.*

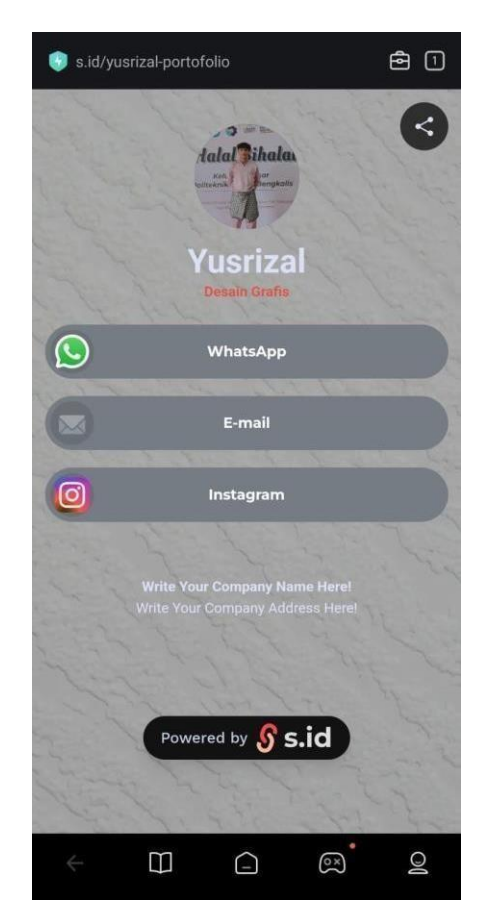

Gambar 3.2 *Biolink*

#### <span id="page-19-1"></span><span id="page-19-0"></span>**3.1.4.** Pembelajaran Mengenai Transformasi Digital

Di PT Shifthink digital creative mahasiswa diberikan pengetahuan tentang konsep transformasi digital. Salah satu nya bagi pelaku UMKM untuk mengembangkan bisnis nya dalam bentuk digital yang memudahkan para UMKM tersebut.Transformasi Digital adalah suatu konsep yang mengubah segala sesuatu atau cara kebiasaan yang mulanya dilakukan secara manual dan konvensional menjadi otomatis dan modern mengikuti perkembangan teknologi. Adapun bentuk gambaran tahap terhadap transformasi digital ialah.

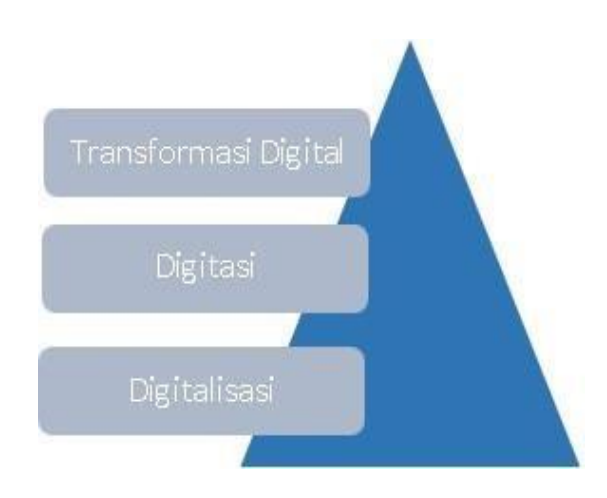

Gambar 3.3 Informasi Digital

<span id="page-20-1"></span>Gambar di atas menjelaskan pencapaian transformasi digital dapat dilihat dari progres nya dengan suatu proses perubahan dalam bentuk transformasi digital. Di mana dari dua konsep digitasi merujuk pada mengubah sebuah informasi menjadi format digital, sedangkan pada konsep digitalisasi mengubah cara bekerja dengan dengan memanfaatkan teknologi.

#### <span id="page-20-0"></span>**3.2. Target yang Diharapkan**

Dalam pelaksanaan kerja praktek (KP) yang dilakukan di PT shifthink digital creative ada beberapa target yang diharapkan pada kerja praktek (KP) tentunya ingin memahami bagaimana konsep teknologi informasi, digital marketing, konsep pengetahuan tentang IT dalam menciptakan sebuah *e- commerce website*.

### <span id="page-21-0"></span>**3.3. Perangkat Kerja yang Digunakan**

Adapun perangkat kerja *hadware/software* yang digunakan selama melakukan pelaksanaan pada PT shifthink digital creative yaitu:

<span id="page-21-1"></span>**3.3.1.** Laptop

Laptop merupakan perangkat keras yang sering digunakan pada pelaksanaan kerja praktek dan perangkat yang paling utama digunakan yang membantu dalam proses pengerjaan kerja praktek tersebut.

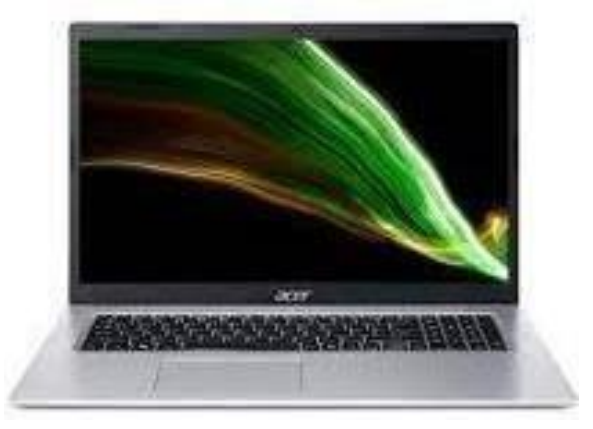

Gambar 3.4 *Laptop*

(Sumber: [https://shorturl.at/pOX25\)](https://shorturl.at/pOX25)

<span id="page-21-3"></span><span id="page-21-2"></span>**3.3.2.** *SMART TV*

*Smart TV* yang digunakan untuk melakukan presentasi.

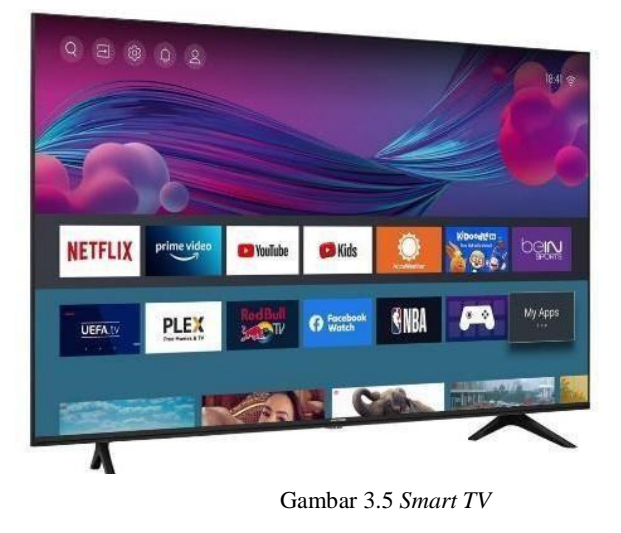

<span id="page-22-0"></span>(Sumber: [https://shorturl.at/nzOU6\)](https://shorturl.at/nzOU6)

#### <span id="page-23-0"></span>**3.3.3.** *Canva*

*Canva* adalah salah satu aplikasi yang bisa kamu gunakan untuk membuat berbagai desain konten visual untuk *website* atau blogmu secara gratis. *Canva* menawarkan berbagai fitur, seperti untuk mengedit gambar dan mengatur *layout, template* untuk banner atau sampul buku, serta segudang stok foto. Lebih jauh, *Canva* juga memiliki *user interface* yang ramah sehingga pengguna bisa mempelajari dengan cepat. (https:/[/www.dewaweb.com/blog/cara-menggunakan-](http://www.dewaweb.com/blog/cara-menggunakan-) canva/ 23 November 2023)

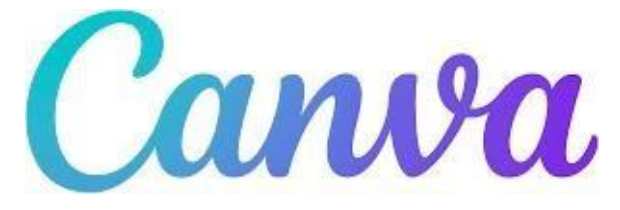

Gambar 3.6 *Canva* (Sumber: [https://shorturl.at/aqvC9\)](https://shorturl.at/aqvC9)

<span id="page-23-2"></span><span id="page-23-1"></span>**3.3.4.** *Microsoft Office*

*Microsoft office* merupakan salah satu *tools* perangkat lunak yang di sediakan *Microsoft* untuk membuat sebuah *document*.

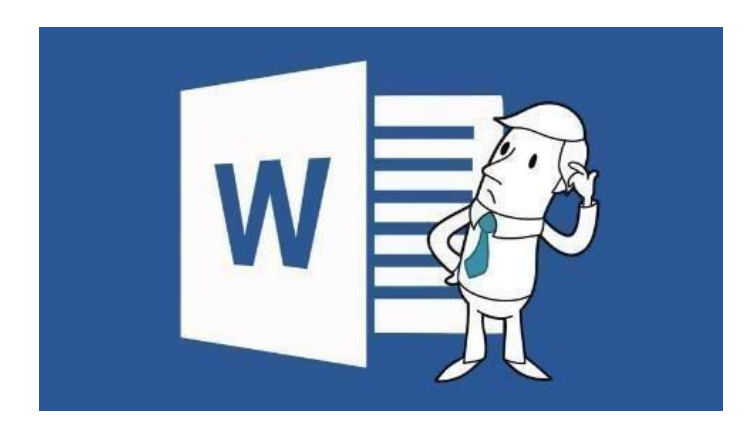

Gambar 3.7 *Microsoft Word*

<span id="page-24-0"></span>(Sumber: [https://shorturl.at/hmqE6\)](https://shorturl.at/hmqE6)

#### <span id="page-25-0"></span>**3.3.5.** *Notion*

*Notion* merupakan aplikasi *all-in-one workspace* yang digunakan untuk membuat catatan, manajemen pengetahuan dan data, serta manajemen proyek dan tugas. Awalnya, aplikasi ini ditujukan untuk membuat notes atau catatan dengan tampilan yang sederhana. Namun dalam perkembangannya, aplikasi ini juga dirancang untuk membantu anggota perusahaan, organisasi bahkan siswa sekolah demi meningkatkan efisiensi dan produktivitas. Tampilannya yang sederhana akan mempermudah seseorang untuk mengoperasikannya. Aplikasi manajemen data ini menawarkan ruang kerja terpadu, yang memungkinkan pengguna untuk mengomentari proyek yang sedang berlangsung, berpartisipasi dalam diskusi, dan menerima umpan balik. *Notion* juga cocok dijadikan sebagai alternatif dari pemakaian aplikasi *google docs, notepad, google sheets,* dan lain sebagainya. Tentunya menggunakan fitur lebih modern yang dibuat dengan pertimbangan dan evaluasi terhadap aplikasi-aplikasi yang sudah ada sebelumnya. (https://clickup.com/blog/notionalternatives/#11-4-notionfaqs-

<span id="page-25-1"></span>November 2023).

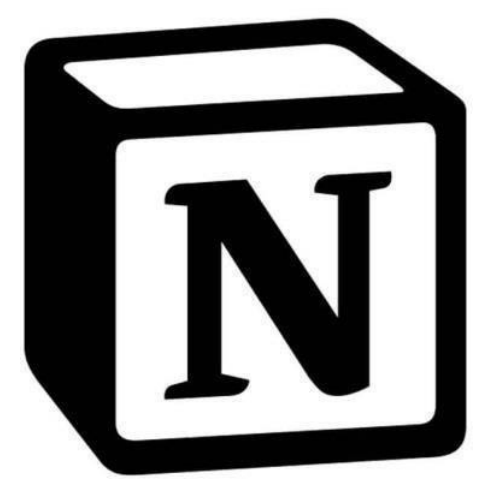

Gambar 3.8 *Notion*

,23

(Sumber: [https://rb.gy/0rkrb1\)](https://rb.gy/0rkrb1)

# <span id="page-26-0"></span>**3.3.6.** s.id

S.id adalah *platform* untuk orang-orang untuk menunjukkan keahlian mereka dalam membuat situs mikro dan memperpendek tautan terpendek dengan

kode s.id/. Tidak hanya aplikasi konten *online*, S.id juga merupakan alat pemasaran yang memudahkan masyarakat, terutama pembuat konten, *influencer*, brand, atau marketing perusahaan, untuk berbagi informasi, pengetahuan, keahlian, dan pengetahuan produk yang dipasarkan ke semua orang melalui fitur- fitur yang disediakan oleh S.id

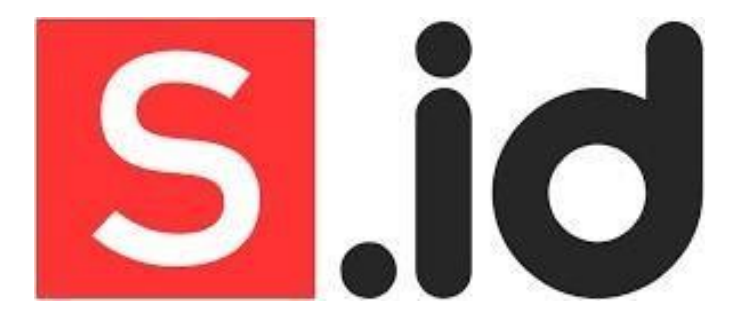

(Sumber: [https://rb.gy/8f0zz5\)](https://rb.gy/8f0zz5) Gambar 3.9 *S.id*

#### <span id="page-27-1"></span><span id="page-27-0"></span>**3.4. Data-data yang Diperlukan**

Sebagai penyedia jasa konsultan IT yang fokus pada pembangunan aplikasi *mobile*, *website*, dan strategi digital marketing untuk mendukung UMKM dalam transformasi digital, pemahaman mendalam tentang berbagai aspek bisnis sangat krusial. Sebagai contoh, dalam proyek seperti Aplikasi Apotek Malaka yang telah sukses kami rancang dan implementasikan, keahaman dalam dunia medis dan kebutuhan obatobatan menjadi landasan utama. Demikian pula, dalam upaya membangun sebuah website desa yang efektif, kami membutuhkan data yang lengkap tentang desa tersebut. Oleh karena itu, empat jenis informasi yang esensial dalam konteks ini mencakup pemahaman mendalam tentang jenis usaha UMKM klien kami, data terperinci mengenai obat-obatan dan cara penggunaannya dalam konteks aplikasi apotek, informasi yang komprehensif mengenai desa yang akan menjadi fokus pembangunan *website*, serta data terkait *e-commerce* yang penting untuk pengembangan *website e-commerce*. Semua informasi ini menjadi pondasi kritis dalam memenuhi dan memahami sepenuhnya kebutuhan klien dalam rangka mendukung proses transformasi digital mereka.

#### <span id="page-29-0"></span>**3.5. Kendala-kendala yang Dihadapi**

Dari program studi yang di tempuh pada tempat kerja praktek yang di ambil tentu selaras dan berhubungan pada saat pemaparan materi banyak sekali istilah- istilah tentang bisnis digital yang baru pertama kali penulis dengar. Namun, pada saat pelaksanaan kerjaan praktek, PT shifthink digital creative proyek baru terhadap peserta magang yang mengakibatkan menjadi salah satu aspek ketidak pahaman terhadap industry ini.

#### <span id="page-29-1"></span>**3.6. Mengatasi Kendala yang Dihadapi**

Sebelumnya berdasarkan pada kendala yang sudah dipaparkan diatas yang di hadapi saat kerja praktek. Pembimbing lapangan seharusnya lebih memberikan penjelasan cara produksi jasa PT shifthink serta memaparkan contoh yang sudah pernah dikerjakan serta pemberian projek pada peserta magang sebagai bentuk nyata dalam pengerjaan kerja praktek pada industri ini dan memberikan sebuah

*website* untuk topik laporan kerja praktek sebagai salah satu bentuk pemahaman cara kerja PT shifthink digital creative.

## <span id="page-30-1"></span>**BAB VI**

# <span id="page-30-0"></span>**PERANCANGAN UI/UX APLIKASIINVENTARIS BARANG BERBASIS WEBSITE DI SHIFTINK DIGITAL CREATIVE**

#### <span id="page-30-2"></span>**4.1. Analisa Masalah**

1. Ketiadaan Sistem Inventaris

Ketiadaan Sistem Inventaris Barang di PT Shifthink Digital Creative mengakibatkan kekurangan data yang akurat tentang barangbarang yang ada. Bisa jadi karena kurangnya proses pencatatan yang teratur atau kesalahan manusia dalam mencatat.

2. *Overstock* atau *Understock*

Memiliki terlalu banyak stok atau terlalu sedikit stok dapat menjadi masalah serius. *Overstock* dapat mengakibatkan biaya penyimpanan yang tinggi dan risiko keusangan, sementara *understock* dapat menyebabkan kehilangan penjualan dan kekecewaan pelanggan.

#### <span id="page-30-3"></span>**4.2. Perancangan**

#### <span id="page-30-4"></span>4.2.1. *Flowchart*

*Flowchart* atau bagan alur adalah diagram yang menampilkan langkah- langkah dan keputusan untuk melakukan sebuah proses dari suatu program. Setiap langkah digambarkan dalam bentuk diagram dan dihubungkan dengan garis atau arah panah. (*Sumber: <https://www.dicoding.com/blog/flowchart-adalah/>*[\).](https://www.dicoding.com/blog/flowchart-adalah/)

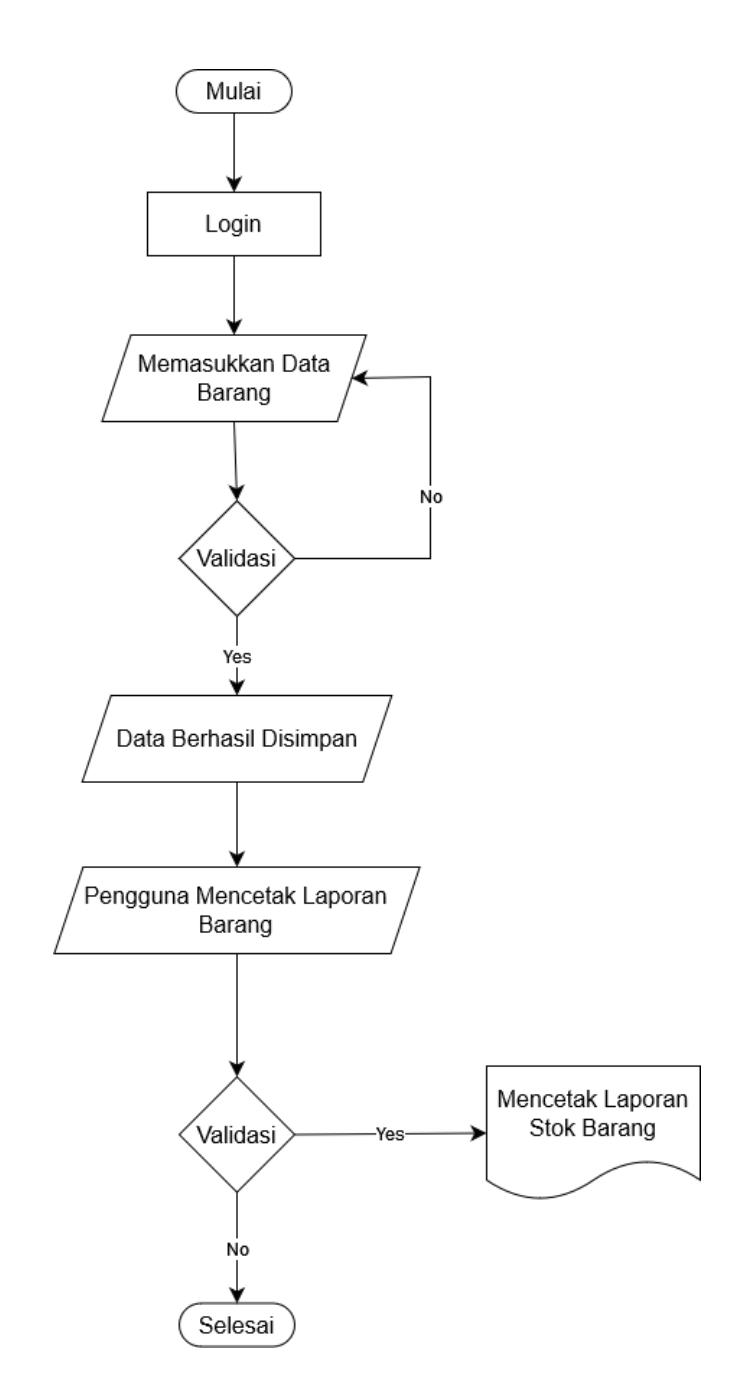

<span id="page-31-0"></span>Gambar 4.1 *Flowchart Sistem*

# 4.2.2. Usecase Diagram

<span id="page-32-0"></span>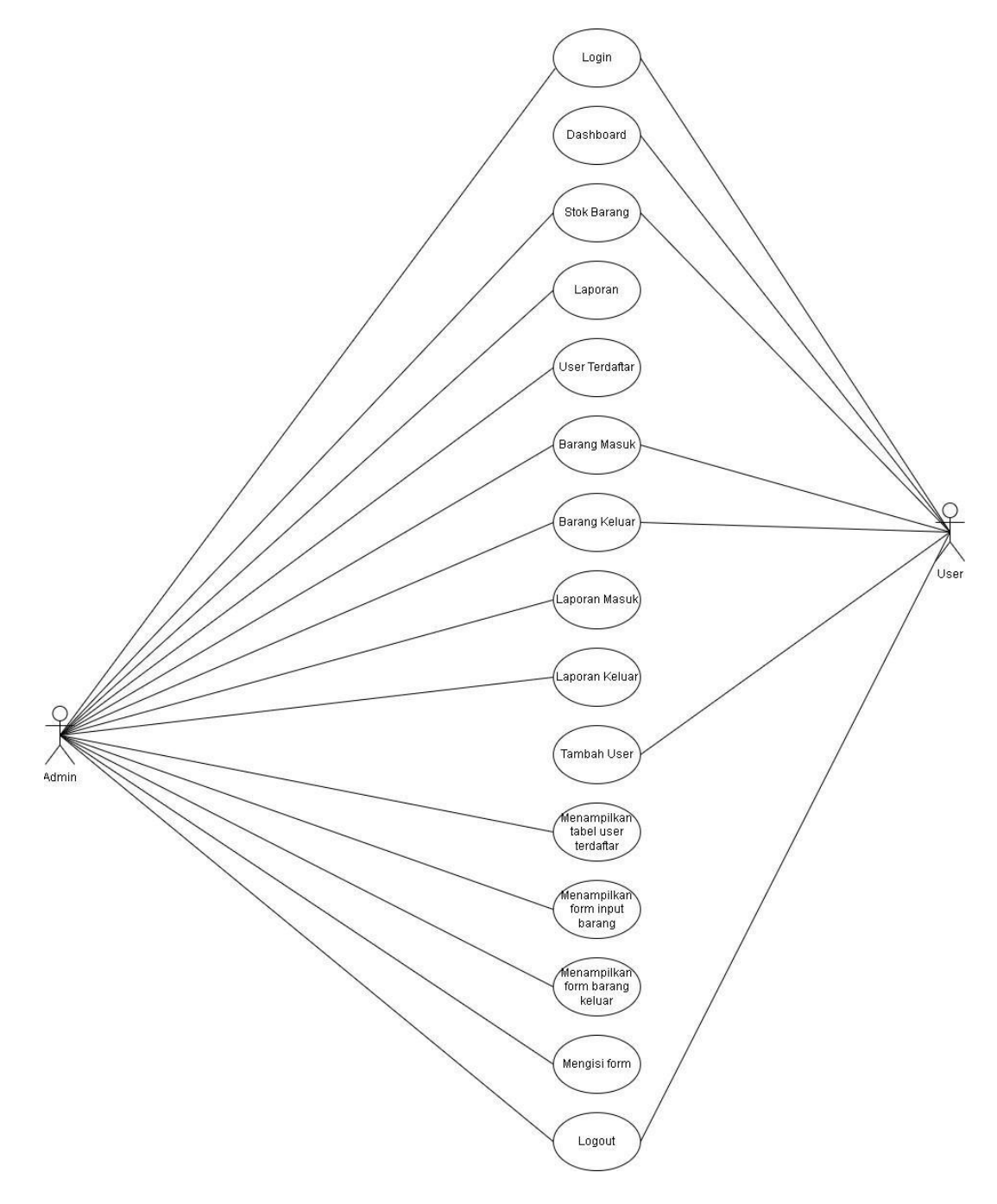

<span id="page-32-1"></span>Gambar 4.2 *Usecase Diagram*

# <span id="page-33-0"></span>4.2.3. *Activity Diagram*

# 4.2.3.1. *Activity Diagram Admin*

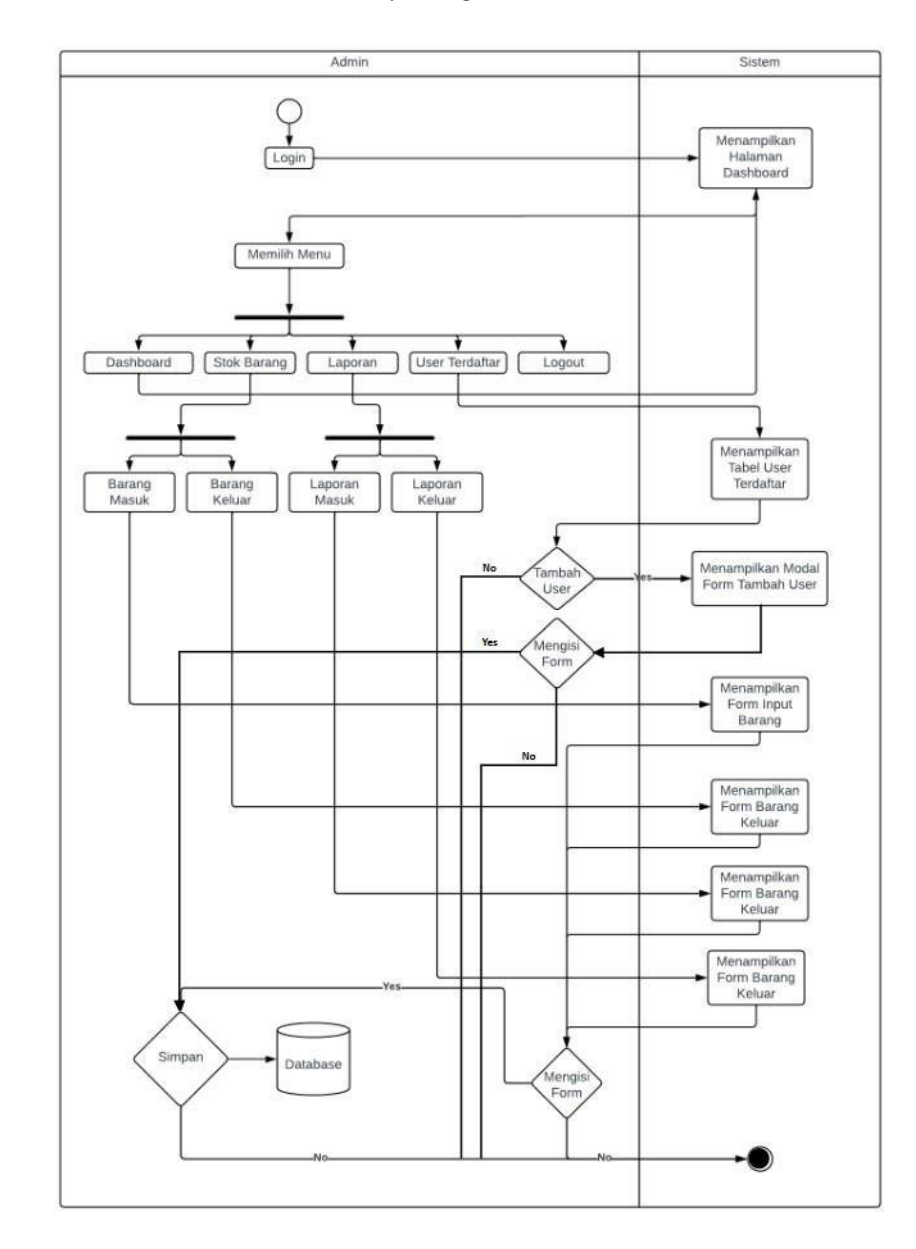

<span id="page-33-1"></span>Gambar 4.3 *Activity Diagram Admin*

# 4.2.3.2. *Activity Diagram User*

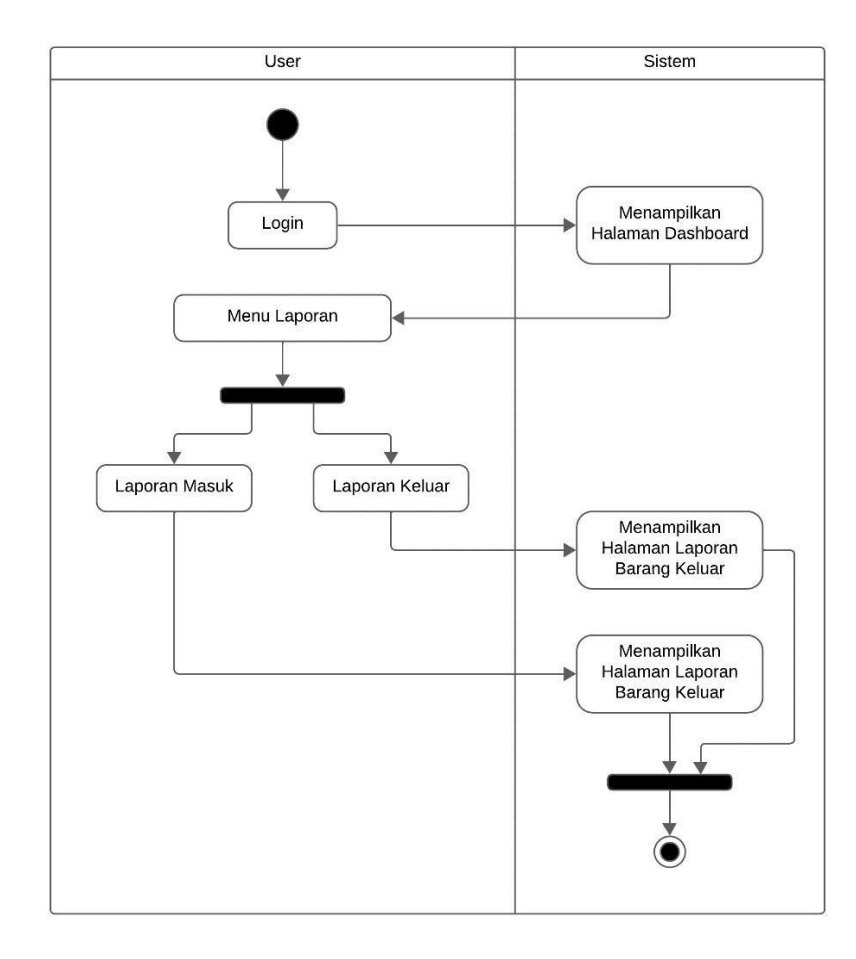

<span id="page-34-0"></span>Gambar 4.4 *Activity Diagram User*

#### <span id="page-35-0"></span>4.2.4. Desain *Database*

### *Table User*

<span id="page-35-2"></span>Tabel 4.1 Tabel *User*

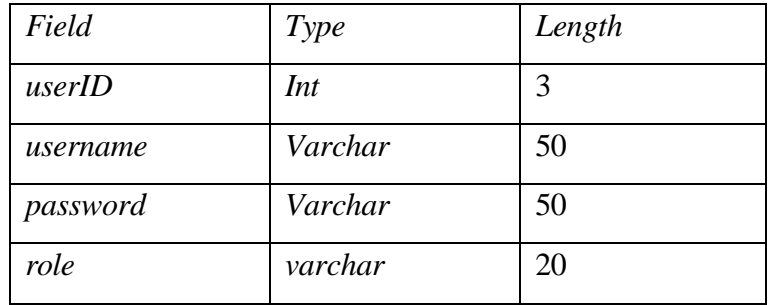

# Tabel Barang

<span id="page-35-3"></span>Tabel 4.2 Tabel Barang

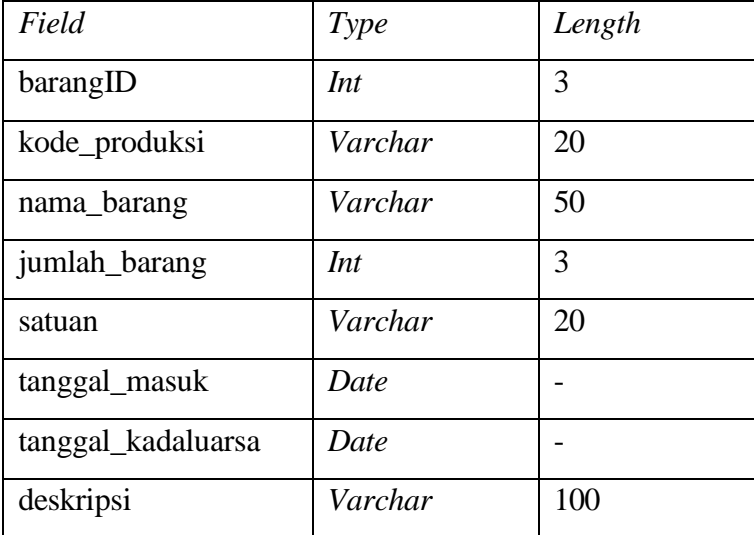

### <span id="page-35-1"></span>TTabel Barang Keluar

<span id="page-35-4"></span>Tabel 4.3 Tabel Barang Keluar

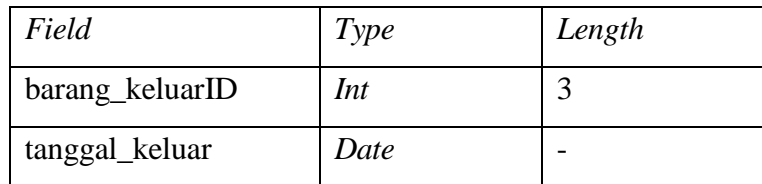

*4.2.5 ERD*

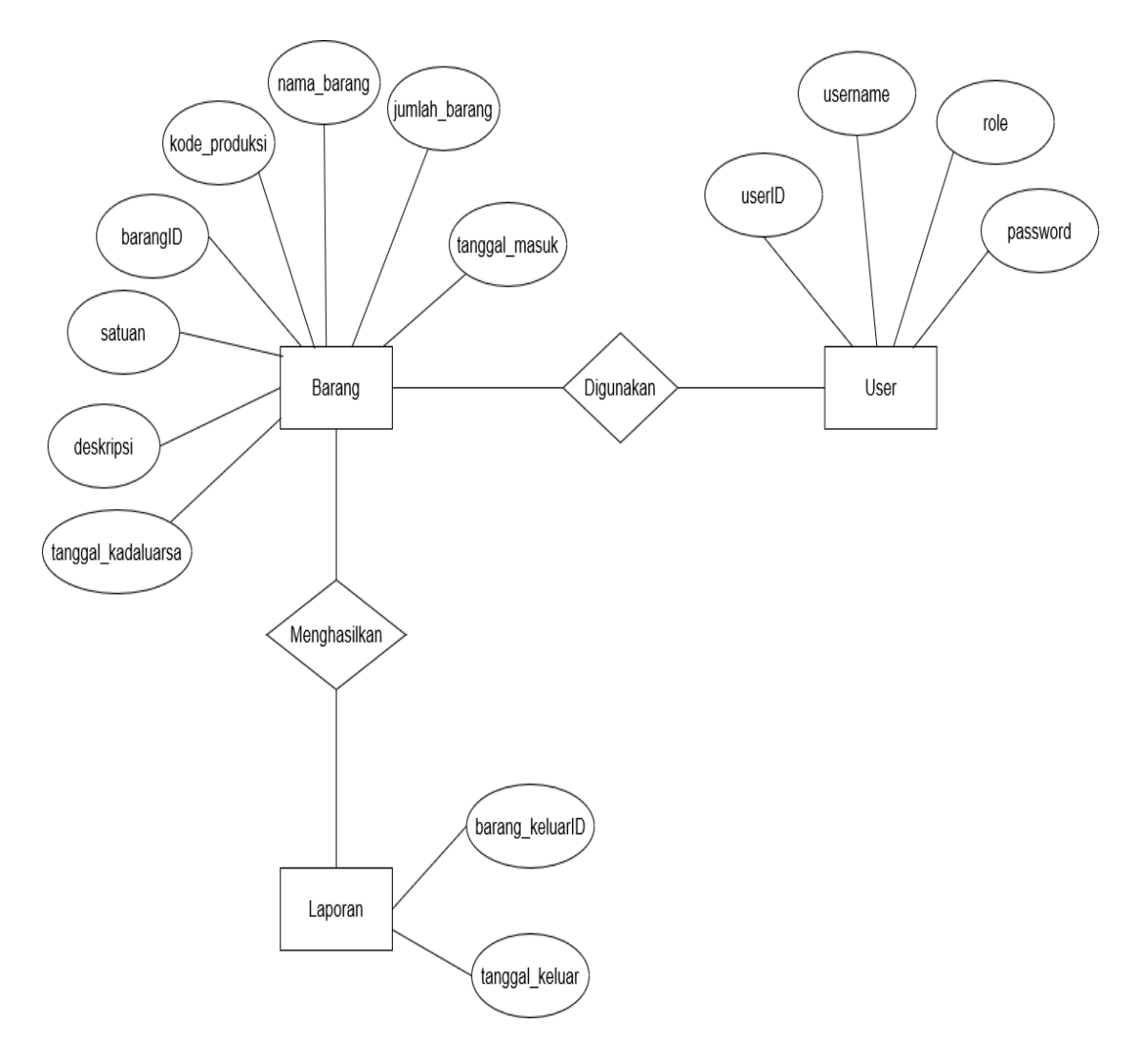

<span id="page-37-0"></span>Gambar 4.5 *ERD*

### <span id="page-38-0"></span>**4.3. Desain UI**

### <span id="page-38-1"></span>4.3.1. Halaman *Login*

Pada halaman pertama menunjukkan pembuka web yaitu halaman *login*

yang berisi *username* dan *password.*

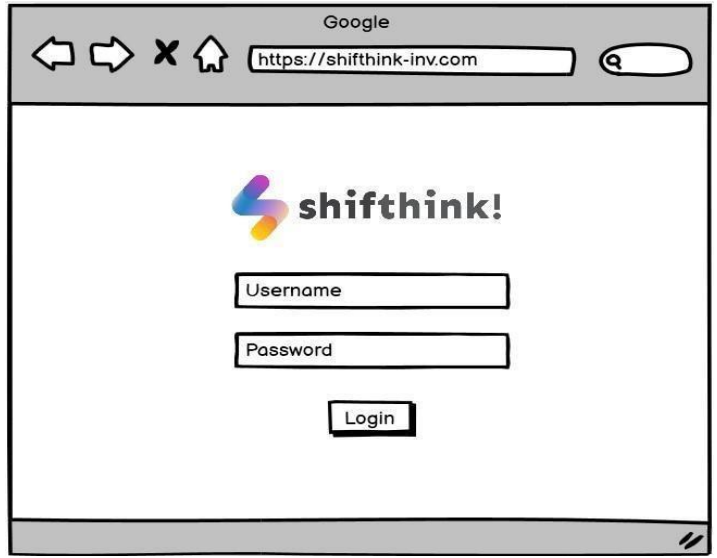

Gambar 4.6 Halaman *Login*

#### <span id="page-38-3"></span><span id="page-38-2"></span>4.3.2. Halaman

Dashboard

Pada dashboard web ini berisi tentang bagaimana startup ini berjalan dan pada bagian kiri web terlihat data barang, laporan, *user*  terdaftar, *logout.*

<span id="page-39-0"></span>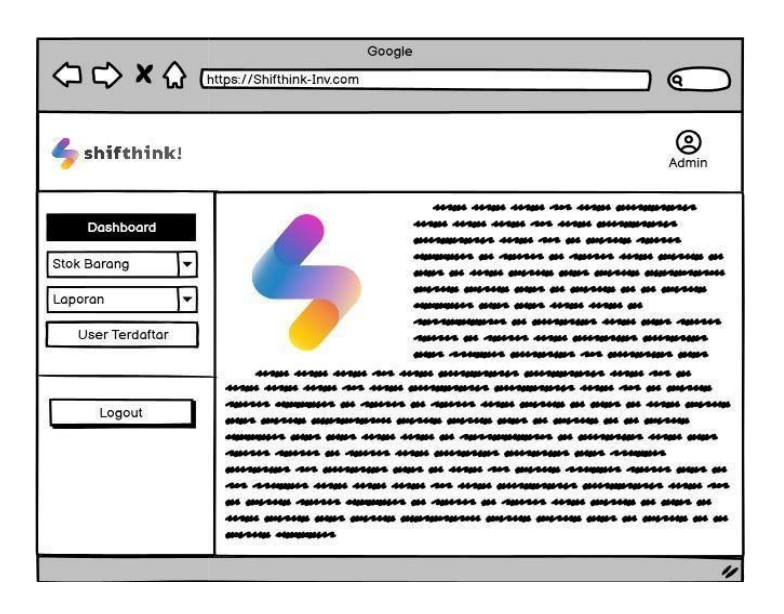

Gambar 4.7 Halaman *Dashboard*

<span id="page-40-0"></span>4.3.3. Halaman Data Barang Masuk

Pada data barang masuk, kita bisa menginput tanggal masuk barang, ID masuk barang, kode barang, dll.

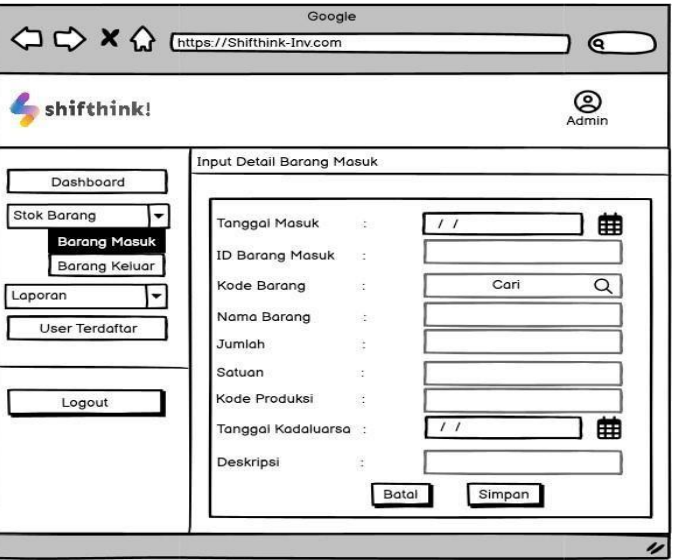

Gambar 4.8 Halaman Data Barang Masuk

<span id="page-40-2"></span><span id="page-40-1"></span>4.3.4. Halaman Data Barang Keluar

Data barang keluar sama hal fungsinya dengan data barang masuk yaitu tanggal keluar, ID barang keluar, dll.

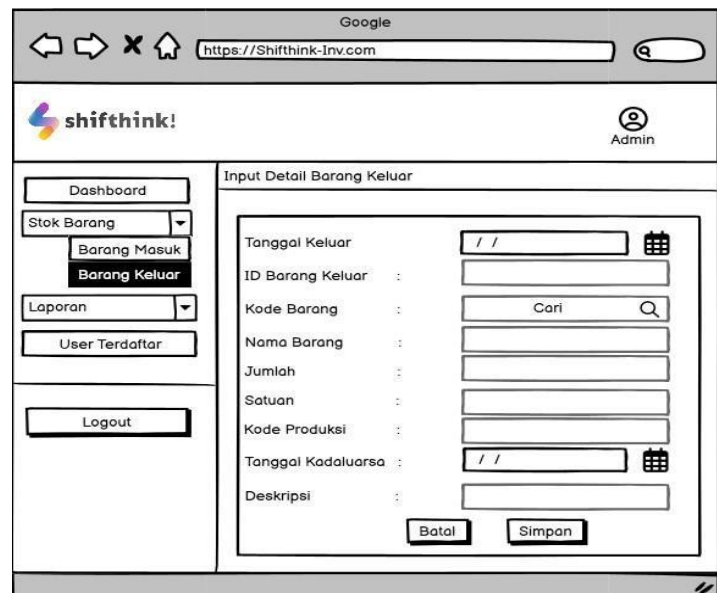

<span id="page-41-0"></span>Gambar 4.9 Halaman Data Barang Keluar

<span id="page-42-0"></span>4.3.5. Halaman Laporan Data Barang Masuk

Pada Bagian Laporan Masuk Terdapat Rekap Data Yang Telah Di Input Dan Dimasukkan Ke Dalam Web Berikut.

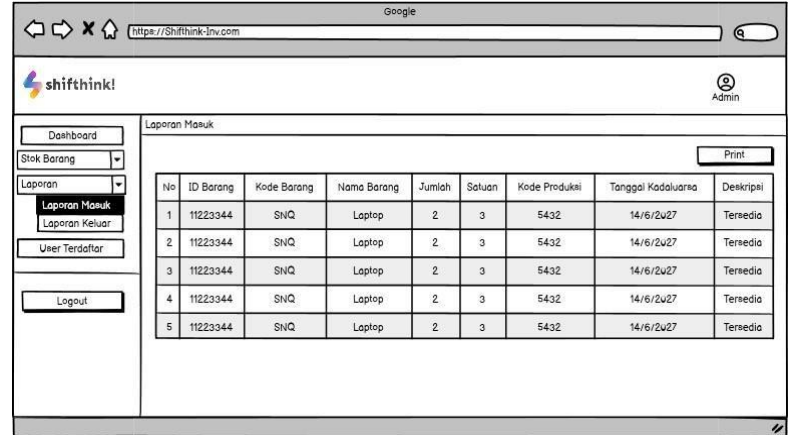

Gambar 4.10 Halaman Laporan Data Barang Masuk

<span id="page-42-2"></span><span id="page-42-1"></span>4.3.6. Halaman Laporan Data Barang Keluar

Pada Bagian Laporan Keluar Terdapat Rekap Barang Yang Keluar Dan Kita Mencetak Hasil Rekap Laporan Keluar Dan Dijadikan Sebuah Dokumen.

|                                     |                |                |             | Google      |                         |        |               |                    | Q                  |
|-------------------------------------|----------------|----------------|-------------|-------------|-------------------------|--------|---------------|--------------------|--------------------|
| shifthink!                          |                |                |             |             |                         |        |               |                    | $\bigotimes$ Admin |
| Dashboard                           |                | Laporan Keluar |             |             |                         |        |               |                    |                    |
| Stok Barang<br>ŀ۰                   |                |                |             |             |                         |        |               |                    | Print              |
| $\overline{\phantom{a}}$<br>Laporan | No             | ID Barang      | Kode Barang | Nama Barang | <b>Jumich</b>           | Satuan | Kode Produksi | Tanggal Kadaluarsa | Deskripsi          |
| Laporan Masuk<br>Laporan Keluar     |                | 11223344       | SNQ         | Laptop      | $\overline{2}$          | 3      | 5432          | 14/6/2027          | Rusak              |
| <b>User Terdaftar</b>               | $\overline{2}$ | 11223344       | SNQ         | Laptop      | $\overline{2}$          | 3      | 5432          | 14/6/2027          | Rusak              |
|                                     | 3              | 11223344       | SNQ         | Laptop      | $\overline{2}$          | 3      | 5432          | 14/6/2027          | Rusak              |
| Logout                              |                | 11223344       | SNQ         | Laptop      | $\overline{\mathbf{c}}$ | 3      | 5432          | 14/6/2027          | Rusak              |
|                                     | 5              | 11223344       | SNQ         | Laptop      | $\overline{c}$          | 3      | 5432          | 14/6/2027          | Rusak              |

<span id="page-42-3"></span>Gambar 4.11 Halaman Laporan Data Barang Keluar

### <span id="page-43-0"></span>4.3.7. Halaman User Terdaftar

Pada User Terdaftar Kita Dapat Melihat Ada Berapa Akun Yang Sudah Terdaftar Pada Web Ini Berapa Banyak User Dan Admin.

|                                            |                | Google   |          | $\epsilon$         |
|--------------------------------------------|----------------|----------|----------|--------------------|
| shifthink!                                 |                |          |          | $\bigotimes$ Admin |
| Dashboard<br>F<br>Stok Borang              | User Terdaftar |          |          | Tambah Data        |
| F<br>Laporan<br>⇂<br><b>User Terdaftar</b> | No             | Username | Password | Kategori           |
| Logout                                     |                | Admin    | 12345    | Admin              |
|                                            | $\overline{2}$ | User     | 54321    | User               |
|                                            |                |          |          |                    |
|                                            |                |          |          | 4                  |

Gambar 4.12 Halaman *User* Terdaftar

#### <span id="page-43-2"></span><span id="page-43-1"></span>4.3.8. Halaman Tambah User

Pada Bagian Tambah Data Akun Langsung Kita Dapat Mengisi Username,

*Password*, Dan Memilih Kategori Akun.

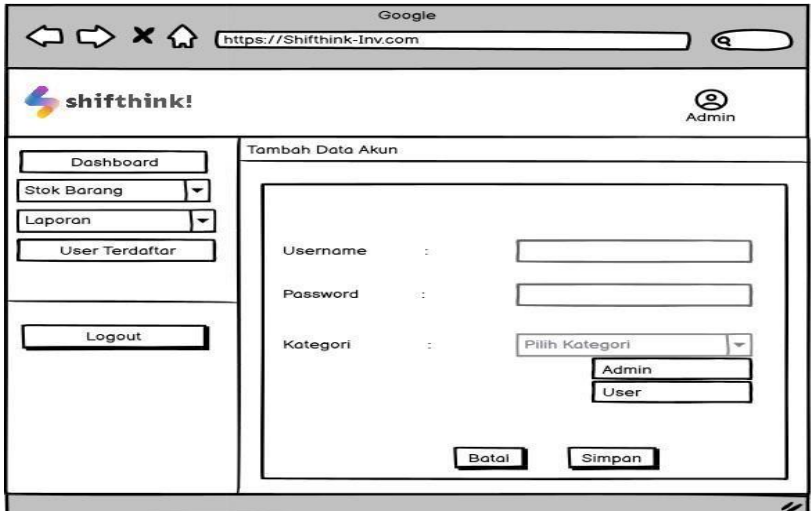

<span id="page-43-3"></span>Gambar 4.13 Halaman Tambah *User*

# <span id="page-44-0"></span>**4.4. Desain** *Outpu***t**

Desain *output* digunakan untuk membuat laporan yang merupakan keluaran atau hasil yang diinginkan. Bentuk-bentuk *output* yang dirancang dalam Sistem Informasi aplikasi inventaris barang berbasis website di shiftink digital creative adalah sebagai berikut.

<span id="page-44-1"></span>4.4.1. Dokumen Laporan Barang Masuk

| No.            | ID<br>Barang | Kode<br><b>Barang</b> | Nama<br>Barang | <b>Jumlah</b><br>Barang | Satuan | <b>Kode</b><br>Produksi | <b>Tanggal</b><br>Masuk | <b>Tanggal</b><br>Kadaluarsa | Deskripsi                |
|----------------|--------------|-----------------------|----------------|-------------------------|--------|-------------------------|-------------------------|------------------------------|--------------------------|
| $\overline{1}$ | 11223        | SnQ                   | Laptop         | 2                       | Unit   | A1234                   | 14/11/2023              | $\equiv$                     | Merek<br>Lenovo          |
| $\overline{2}$ | 22334        | 113                   | PC             | 3                       | Unit   | A24                     | 14/11/2023              | ٠                            | Untuk<br>Ruang<br>Server |
| 3              | 33445        | 114                   | Monitor        | $\overline{2}$          | Unit   | <b>B134</b>             | 14/11/2023              | D                            | Untuk<br>Ruang<br>Server |
| $\overline{4}$ | 44556        | 115                   | Laptop         | $\overline{2}$          | Unit   | A13                     | 14/11/2023              | ÷                            | Merek<br>Lenovo          |

Gambar 4.14 Laporan Barang Masuk

<span id="page-44-3"></span><span id="page-44-2"></span>4.4.2. Dokumen Laporan Barang Keluar

| No. | ID<br>Barang | Kode<br>Barang | Nama<br>Barang | <u>Jumlah</u><br>Barang | Satuan | Kode<br>Produksi | <b>Tanggal</b><br><u>Tanggal</u><br>Keluar | <b>Tanggal</b><br>Kadaluarsa<br>wwwwwwwwww | Deskripsi |
|-----|--------------|----------------|----------------|-------------------------|--------|------------------|--------------------------------------------|--------------------------------------------|-----------|
|     | 11223        | SnQ            | Laptop         | $\overline{2}$          | Unit   | A1234            | 14/11/2023                                 | L                                          | Rusak     |
|     | 22334        | 113            | PC             | 3                       | Unit   | A24              | 14/11/2023                                 | ٠                                          | Rusak     |
|     | 33445        | 114            | Monitor        | $\overline{\mathbf{c}}$ | Unit   | <b>B134</b>      | 14/11/2023                                 | H                                          | Rusak     |
| 4   | 44556        | 115            | Laptop         | $\overline{2}$          | Unit   | A13              | 14/11/2023                                 | $\overline{\phantom{a}}$                   | Rusak     |

<span id="page-44-4"></span>Gambar 4.15 Laporan Barang Keluar

# <span id="page-45-1"></span>**BAB V**

# **PENUTUP**

### <span id="page-45-2"></span><span id="page-45-0"></span>**5.1. Kesimpulan**

Adapun kesimpulan yang dapat di jelaskan dalam pelaksanaan kerja praktek pada PT shifthink digital creative.

- 1. Pemahaman atau pengetahuan mengenai konsultan dalam bidang IT dan pembuatan *system website* aplikasi.
- <span id="page-45-3"></span>2. Pengetahuan dalam desain dan scraping data dari website.

#### **5.2. Saran**

Adapun saran yang ingin disamapikan terkait Kerja Praktek (KP) adalah :

- 1. Jangan takut untuk mencoba hal baru. Kerja praktek adalah kesempatan untuk mencoba hal-hal baru dan belajar dari kesalahan. Jangan takut untuk mencoba hal-hal yang baru dan belajar dari kesalahan Anda.
- 2. Hasil yang diperoleh selama penulis menjalankan kegiatan Kerja Praktek (KP), penulis dapat memberikan saran agar proses pelaksanaan KP untuk masa yang akan datang dapat berjalan lancar dan tanpa hambatan yang signifikan. Terima kasih.

# **DAFTAR PUSTAKA**

<span id="page-46-0"></span>S. Dewi, "Software Development Website Inventaris Pada Pusat Perbelanjaan XYZ," *JURIKOM (Jurnal Ris. Komputer),* vol. 7, no. 1, 2020, doi: 10.30865/jurikom.v7i1.1862.

Ridwan Setiawan, A. Ikhwana, dan E. Rahayu, "Pengembangan Aplikasi Pengelolaan Inventaris Barang Berbasis Web Di Sekolah Tinggi

Teknologi Garut," *J. Algoritm.*, vol. 14, no. 2, 2017.

M. N. Witama, "Perancangan Aplikasi Pengelolaan Aset Barang Inventaris SDN Makasar 05 Pagi Jakarta Timur," *STRING (Satuan Tulisan Ris. dan Inov. Teknol.*, vol. 3, no. 3, 2019, doi: 10.30998/string.v3i3.3578.

# **LAMPIRAN 1 ABSENSI KERJA PRAKTEK**

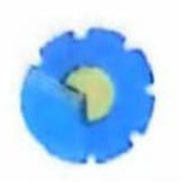

#### KEMENTERIAN PENDIDIKAN, KEBUDAYAAN, RISET, DAN TEKNOLOGI POLITEKNIK NEGERI BENGKALIS Jalan Hathin Alam, Sungai Alam, Bengkalis, Riau 28711<br>Telepon: (+62766) 24566, Fax: (+62766) 800-1000 Laman; http://www.polbeng.ac.id, E-mail: Finderman political **Suit**

#### ABSENSI HARIAN KERJA PRAKTEK

**NAMA MAILASISWA** 

**JURUSAN/PRODE** 

NIM

**SEMESTER** 

**LOKASI KP** 

*Suinneet*  $61032114933$ TERNIK HYDRAMARA  $: 4$ : PT. SHITHINK DIGITAL CLEATIVE

PEMBIMBING! **SUPERVISOR** 

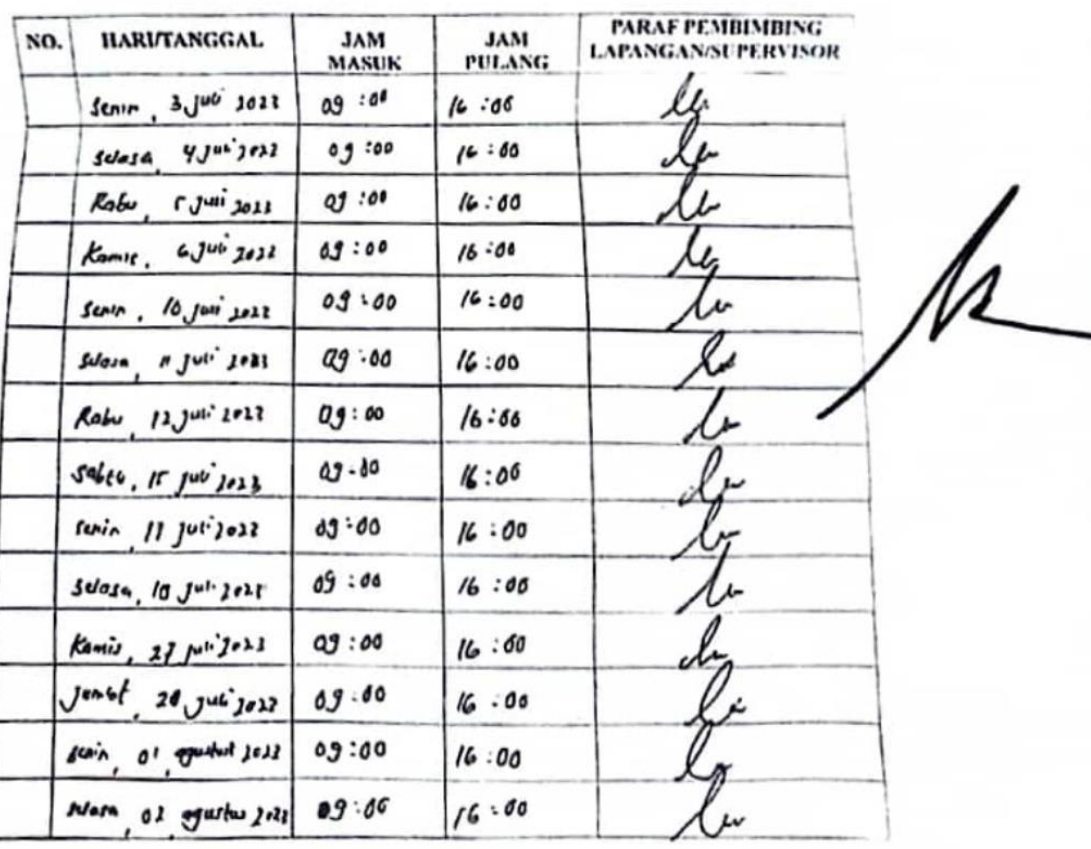

# **LAMPIRAN 2 NILAI KERJA PRAKTEK DARI PERUSAHAAN**

### PENILAIAN DARI PERUSAHAAN KERJA PRAKTEK

### PT. SHIFTHINK DIGITAL CREATIVE

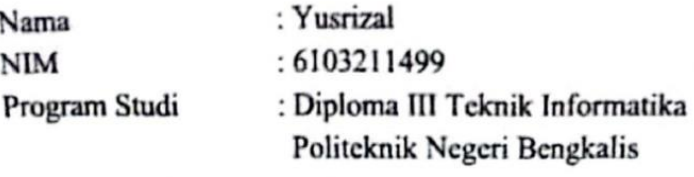

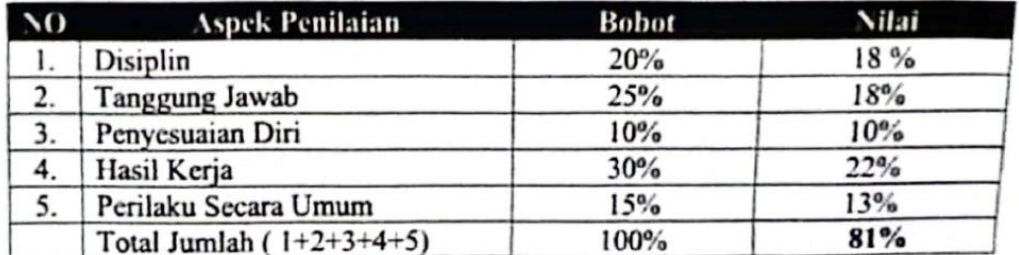

Keterangan :

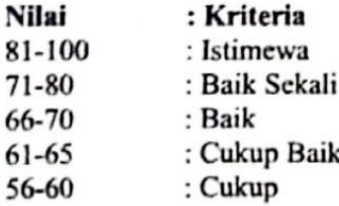

#### Catatan:

Pekanbaru, 31 Agustus 2023

**CHLOSENE** Hluseya

Musreza, S.T. Chief Executive Officer (CEO)